## MOBITEL, MMS - NASTAVITVE Sony Xperia

- Nastavitve
	- Brezžična in druga omrežja
		- Mobilna omrežja
			- Imena dostopnih točk: .............................................. [pritisnite menijsko tipko]
				- Novi APN
					- Ime: .................................................................. Mobitel MMS

SONY

- APN: ................................................................. internet
- Posredniški strežnik: ........................................ [pustite prazno]
- Vrata: ............................................................... [pustite prazno]
- Uporabniško ime: ............................................ mobitel
- Geslo: ............................................................... internet
- Strežnik ............................................................ [pustite prazno]
- MMSC: ..................................................................................http://mms.mobitel.si/servlets/mms
- Posredniški strežnik MMS: .............................. 213.229.249.40
- Vrata MMS: ...................................................... 8080
- MCC: ................................................................ 293
- MNC: ................................................................ 41 Vrsta overjanja: ................................................ PAP Vrsta APN-ja: .................................................... mms
- Protokol APN: .................................................. IPv4
- 

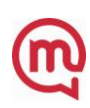